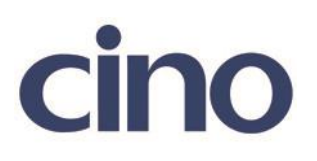

## バーコードリーダー設定表

(設定項目:ハンドシェイクプロトコル(RS232C))

設定内容: RS232C のハンドシェイクの設定をします。

以下のバーコードを順番に読み取って設定して下さい。

①:設定開始

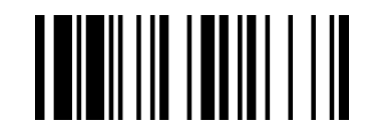

②:ハンドシェイクプロトコル設定

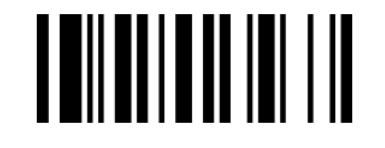

下記の設定項目のいずれかを選択してください。

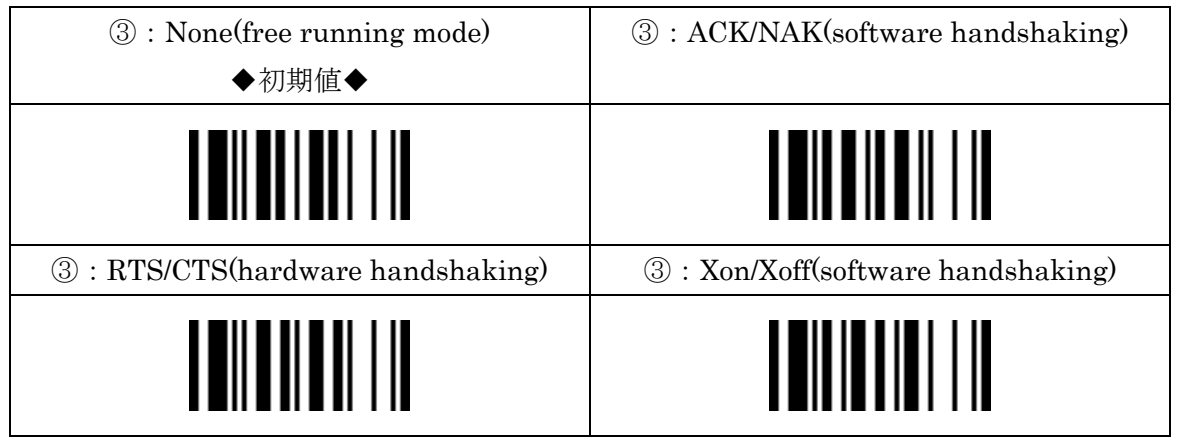

④:設定終了

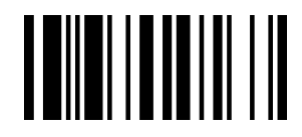